Lexis<sup>®</sup> for Microsoft<sup>®</sup> Office

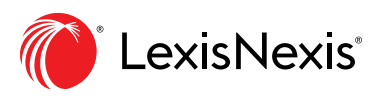

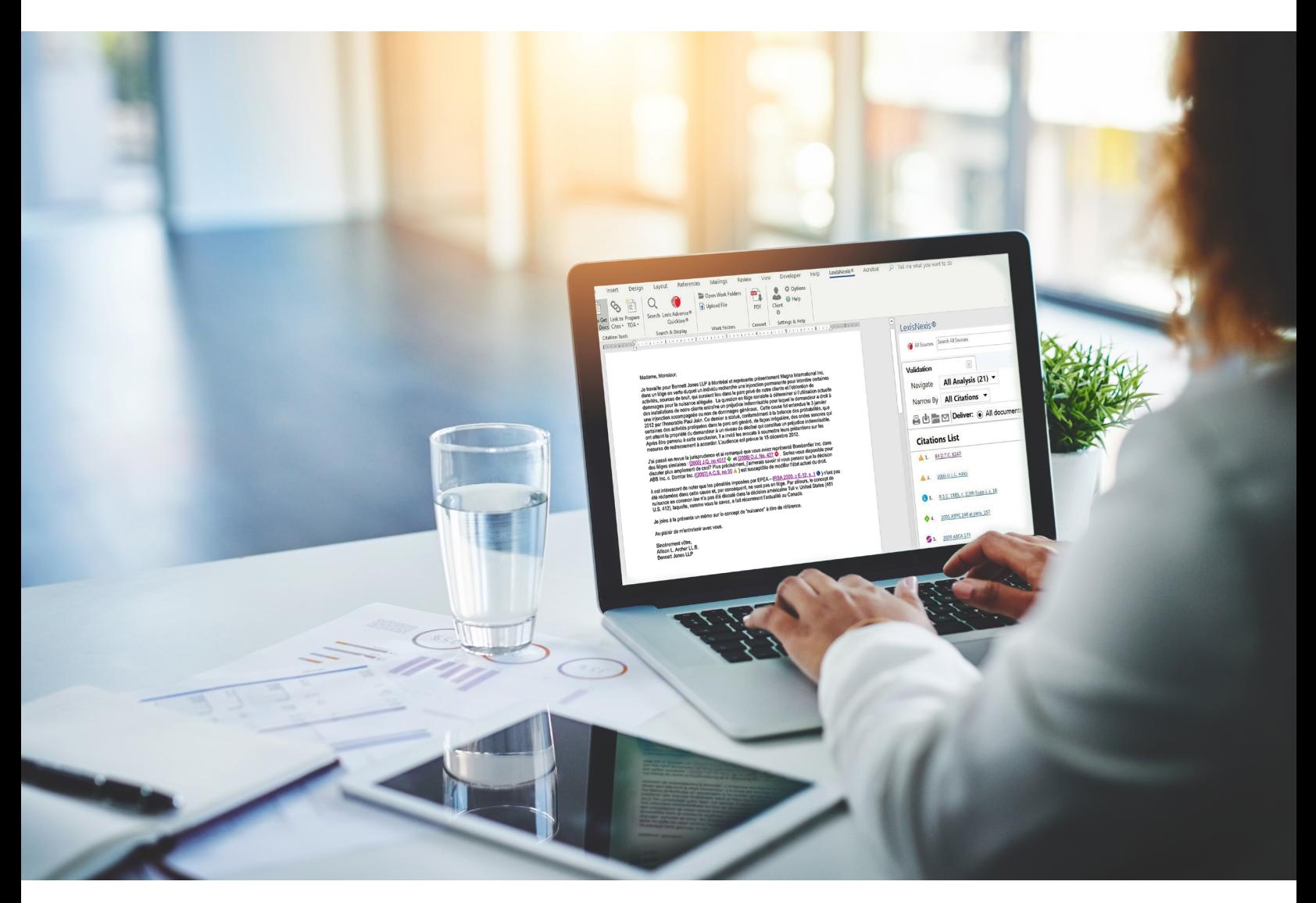

Optez pour l'efficacité avec la seule solution de rédaction juridique complète qui fonctionne avec Microsoft® Word et Outlook®

Vous pouvez maintenant éviter les distractions entraînées par le fait de devoir consulter vos différents outils et ressources de rédaction. Gagnez du temps et demeurez concentré grâce à Lexis *for* Microsoft Office. Il s'agit de la seule solution de rédaction juridique conçue en partenariat avec Microsoft pour s'intégrer aisément à Microsoft Word et Outlook.

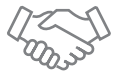

# Conçu avec Microsoft

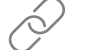

S'intègre à votre rédaction et votre recherche

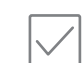

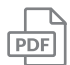

Valide votre travail plus rapidement

Conversion de PDF

#### **MICROSOFT WORD**

Ruban qui s'affiche dans Microsoft Word.

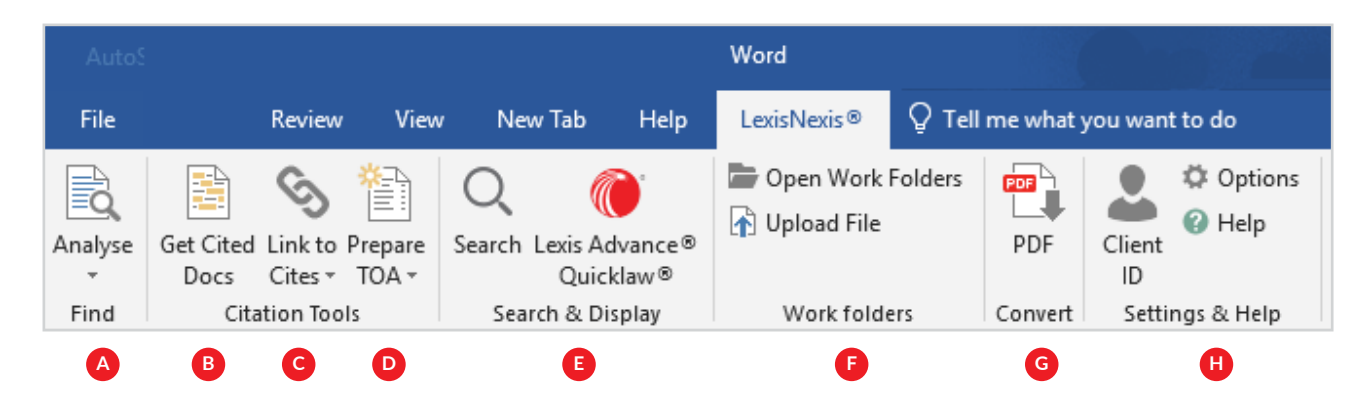

### **ANALYSE**

**A**

**Analyse :** Repère et surligne les mentions d'entreprises, avocats, organismes, juges, cabinets d'avocats, termes juridiques spécialisés, ou les signaux QuickCITE® et leurs citations.

# **OUTILS DE CITATION**

- **Obtenez les documents cités :** Repère les références juridiques de vos documents pour vérifier et confirmer leur pertinence selon le contexte. **B**
- **Liens vers les citations :** Crée facilement des hyperliens permanents vers des citations, ce qui permet de consulter le texte intégral des documents en ligne au moyen d'un identifiant Lexis Advance® Quicklaw®.  $\overline{C}$
- **Préparer une table d'autorités :** Crée et met à jour une table d'autorités avec des numéros de page mis en signet **D**

#### **RECHERCHE ET AFFICHAGE**

**Recherche :** Effectuez une recherche sans quitter votre message Outlook. Recherchez parmi toutes les ressources disponibles ou choisissez une seule ressource. Choisissez parmi Lexis Advance Quicklaw, Mon ordinateur, le Web ou vos dossiers de travail Lexis Advance Quicklaw. **E**

**Lexis Advance Quicklaw :** Ouvre Lexis Advance Quicklaw dans votre navigateur Web par défaut.

#### **DOSSIERS DE TRAVAIL**

**Ouvrir les dossiers :** Ouvre vos dossiers sauvegardés sur Lexis Advance Quicklaw.

**Téléverser un fichier :** Téléverse des documents ou des fichiers provenant d'autres répertoires de votre ordinateur ou du réseau de votre cabinet.

# **CONVERTISSEUR PDF**

**G**

**F**

**Importation :** Convertit un fichier PDF en document Microsoft Word, vous permettant ainsi d'utiliser toutes les fonctions de Lexis *for* Microsoft.

#### **CONFIGURATION ET AIDE**

**H**

**Configuration et aide :** Permet l'ouverture ou la fermeture de session, de configurer la juridiction, de modifier les paramètres du ruban, d'accéder au soutien ou de donner des commentaires.

### **MICROSOFT OUTLOOK**

Ruban qui s'affiche dans Microsoft Outlook.

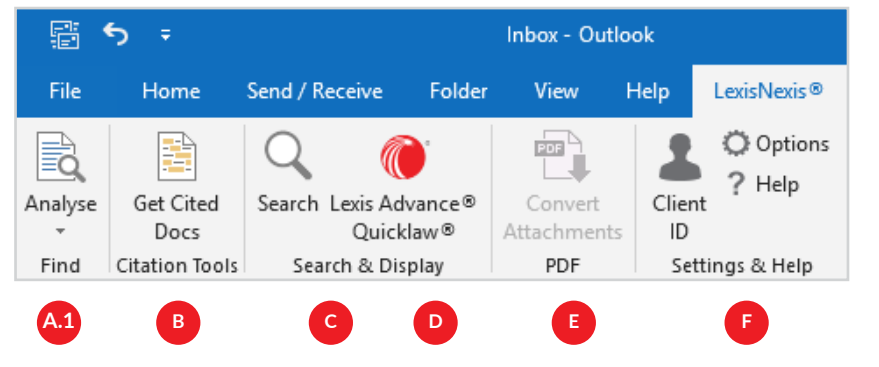

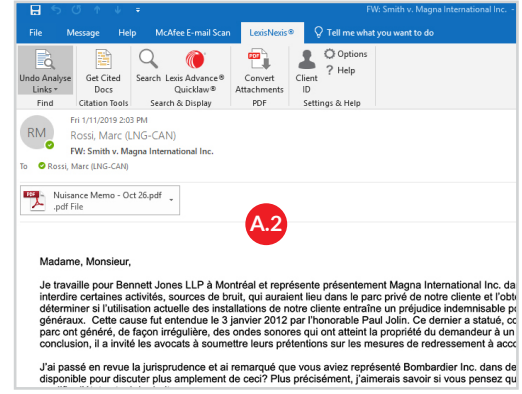

#### **ANALYSE**

- **Analyse :** Repère et surligne les formulaires, entreprises, organismes, avocats, juges, cabinets d'avocats, termes juridiques spécialisés et/ou les signaux QuickCITE® et leurs citations. **A.1**
- Cette fonction vous permet de repérer rapidement des renseignements ou d'approfondir vos recherches sans quitter votre boîte de réception. **A.2**

#### **OUTILS DE CITATION**

**Obtenez les documents cités :** Identifie les citations dans vos messages Outlook de façon à valider rapidement l'autorité juridique selon le contexte. **B**

#### **RECHERCHE ET AFFICHAGE**

- **Recherche :** Effectuez une recherche sans quitter votre message Outlook. Recherchez parmi toutes les ressources disponibles ou choisissez une seule ressource. Choisissez parmi Lexis Advance Quicklaw, Mon ordinateur, le Web ou vos dossiers de travail Lexis Advance. **C**
- **Lexis Advance Quicklaw :** Ouvre Lexis Advance Quicklaw dans votre navigateur Web par défaut. **D**

# **CONVERTISSEUR PDF**

**E**

**Convertit les pièces jointes :** Convertit un fichier PDF en document Microsoft Word, ce qui vous permet d'utiliser toutes les fonctions de Lexis *for* Microsoft Office.

### **CONFIGURATION ET AIDE**

- **F**
- **Identifiant de client, options et aide :** Permet l'ouverture ou la fermeture de session client, d'établir la juridiction, de modifier les paramètres du ruban, d'accéder au soutien ou de donner des commentaires.

Commencez à utiliser Lexis *for* Microsoft Office dès aujourd'hui : [LexisNexis.ca/](https://www.lexisnexis.ca/en-ca/products/lexis-for-microsoft-office.page)**Office** ou **[1 800 255-5174](tel: 1 800 255-5174)**

LexisNexis, Lexis Advance et le logo Knowledge Burst sont des marques déposées de Reed Elsevier Properties Inc., et sont utilisées sous licence. Quicklaw et QuickCITE sont des marques déposées de LexisNexis Canada Inc. D'autres produits et services peuvent être des marques de commerce, des marques déposées ou des marques de service de leurs entreprises respectives. © 2020 LexisNexis Canada. Tous droits réservés. LMO-Quick Ref Guide-100086 04/2020

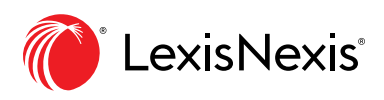